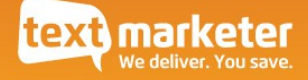

# Handling Incoming SMS

# Understanding and configuring SMS response mechanics

Integration Guide

Version 1.2

May 2012

*[www.textmarketer.co.uk](http://www.textmarketer.co.uk/)*

# **Contents**

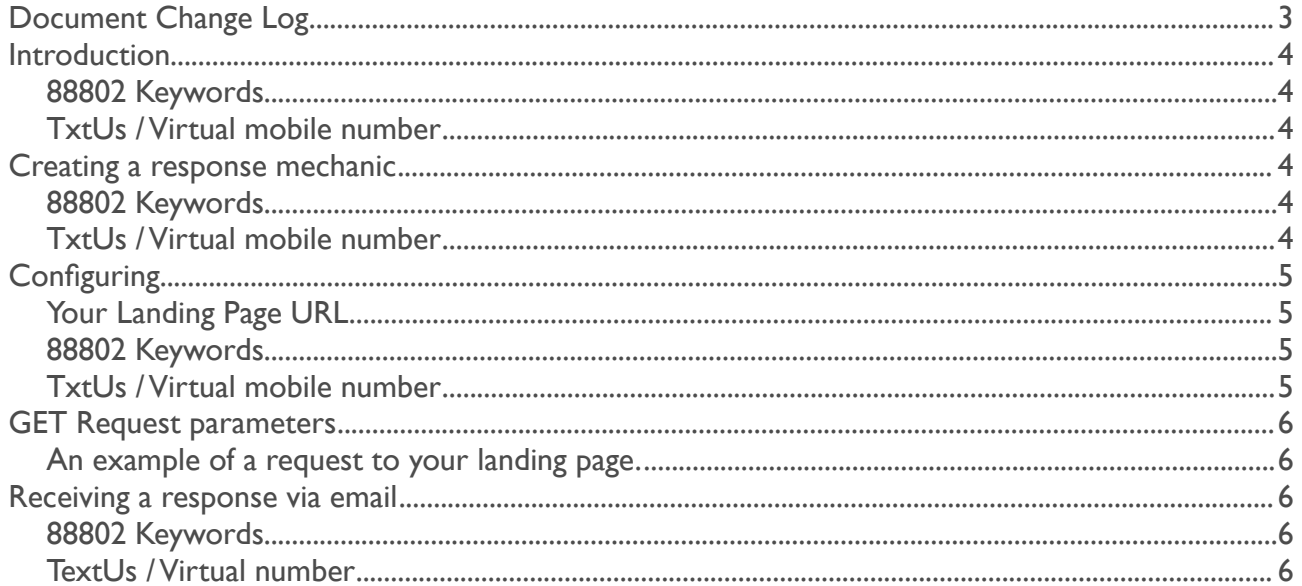

# Document Change Log

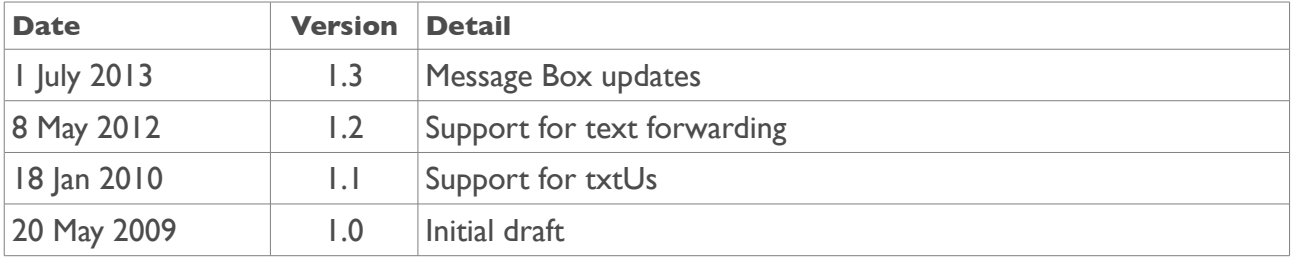

# Introduction

You can receive text messages from end users using several "text response" mechanics, see below. Once we receive the text message we forward (using HTTP GET) the response on to a landing page of your choice which is configured via the account system.

### 88802 Keywords

You can configure a keyword for use on our 88802 short code, short codes are mainly used for the purpose of off line advertising such as text **Offer** to **88802** where the end user has to remember the key bits of information quickly. Short codes only work in the UK

### TxtUs / Virtual mobile number

You can use one of our virtual mobile phone numbers, typically these are employed as conversation style mechanic where by the end user would know the number and the communication would be based around an individual context for example a recruitment system communicating to a candidate. It can also be used internationally unlike short codes.

# Creating a response mechanic

#### 88802 Keywords

Sign up for a free account, log in click "purchase" (top right) . Type in the keyword you require to see if it's available and proceed with the sign up once you are happy.

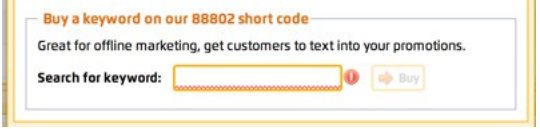

## TxtUs / Virtual mobile number

Sign up for a free account, log in click "purchase" (top right). Select from the drop down a mobile number you're happy with and proceed with the sign up.

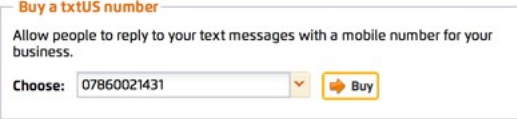

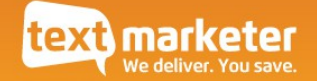

# **Configuring**

## Your Landing Page URL

Your URL which we will use to send the incoming response should look something like: http://www.mydomain.con/myscript.php

i.e just a standard accessible script page

Or if you also want to pass a variable back to be included with our request:

[http://www.mydomain.con/myscript.php?var1=10&var2=20&](http://www.mydomain.con/myscript.php?var1=10&var2=20)

Note the **&** at the end of your custom parameters.

In the event we cannot connect to your script, we will keep retrying the URL for 48 hours. Once we receive a valid HTTP 200 header we assume that the incoming message has been delivered to your script. After 48 hours we will cease to continue.

### 88802 Keywords

Log in to Message Box and click "message control". Click the keyword which is under "inboxes" and then the "configure" button on the tool bar. Click the "data forwarding" tab and enter the URL that you wish to use in the API URL field. Click OK.

There is a special case where by we can route incoming SMS to another mobile number, the mobile number used is your notification mobile number (see Account Settings). If you wish to use this service configure the API landing page as follows:

[http://api.textmarketer.co.uk/gateway/](http://www.mydomain.con/myscript.php?var1=10&var2=20)

## TxtUs / Virtual mobile number

Log in to Message Box and click "message control". Click the txtUs number which is under "inboxes" and then the "configure" button on the tool bar. Click the "data forwarding" tab and enter the URL that you wish to use in the API URL field. Click OK.

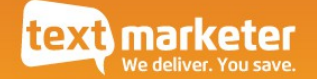

# GET Request parameters

Here's a summary of the different variables you will receive.

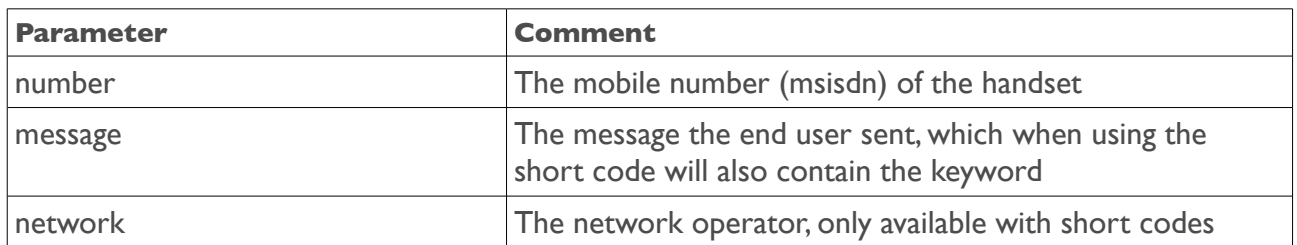

#### An example of a request to your landing page.

http://www.mydomain.com/myscript.php? number=4477777777&message=keyword+and+some+other+text&network=ORANGEUK

## Receiving a response via email

As well as using the landing page, you can also receive the response via email, however it is worth noting that txtUs is heavily HTML formatted.

Log in to Message Box and click "message control". Click the keyword or txtUs number which is under "inboxes" and then the "configure" button on the tool bar. Click the "email settings" tab and enter the Email address and click the radio button "active" to yes, then click OK to submit.